## IRIS: PRINTING A LIST OF YOUR PROFESSIONAL **ACTIVITIES**

Here are two ways to print your Professional Activities.

## **PRINT OPTION ONE:**

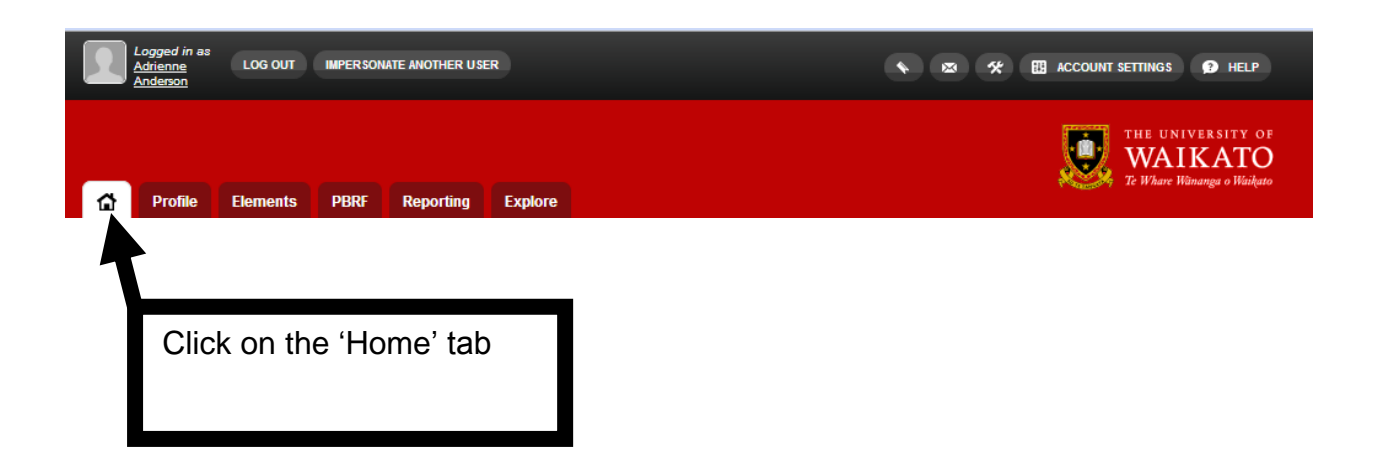

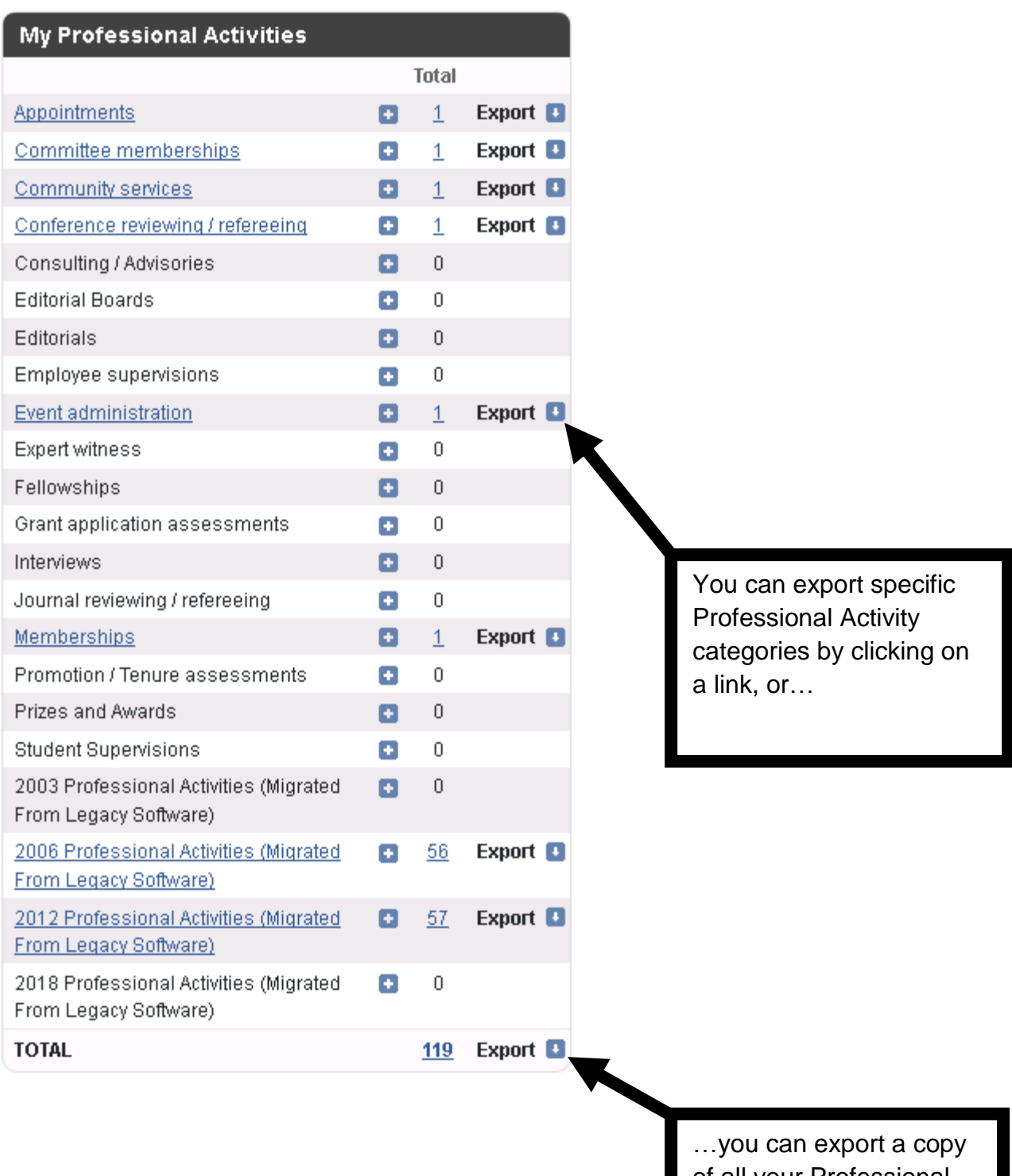

of all your Professional Activities by clicking on the export link at the bottom of the list

## **EXPORT OPTION TWO: APPLYING FILTERS**

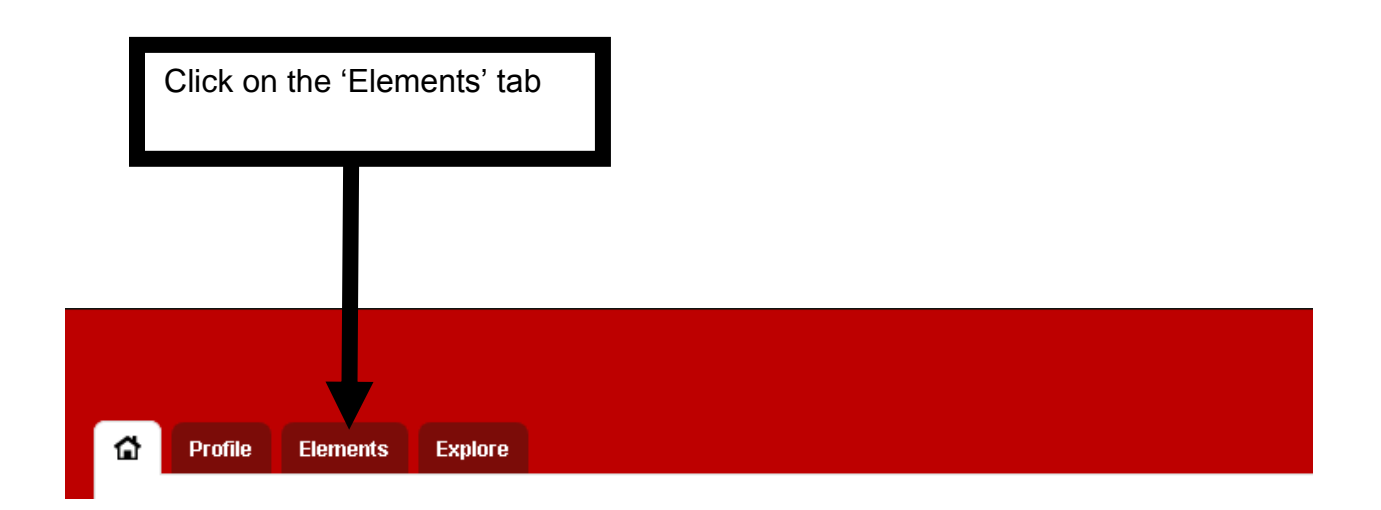

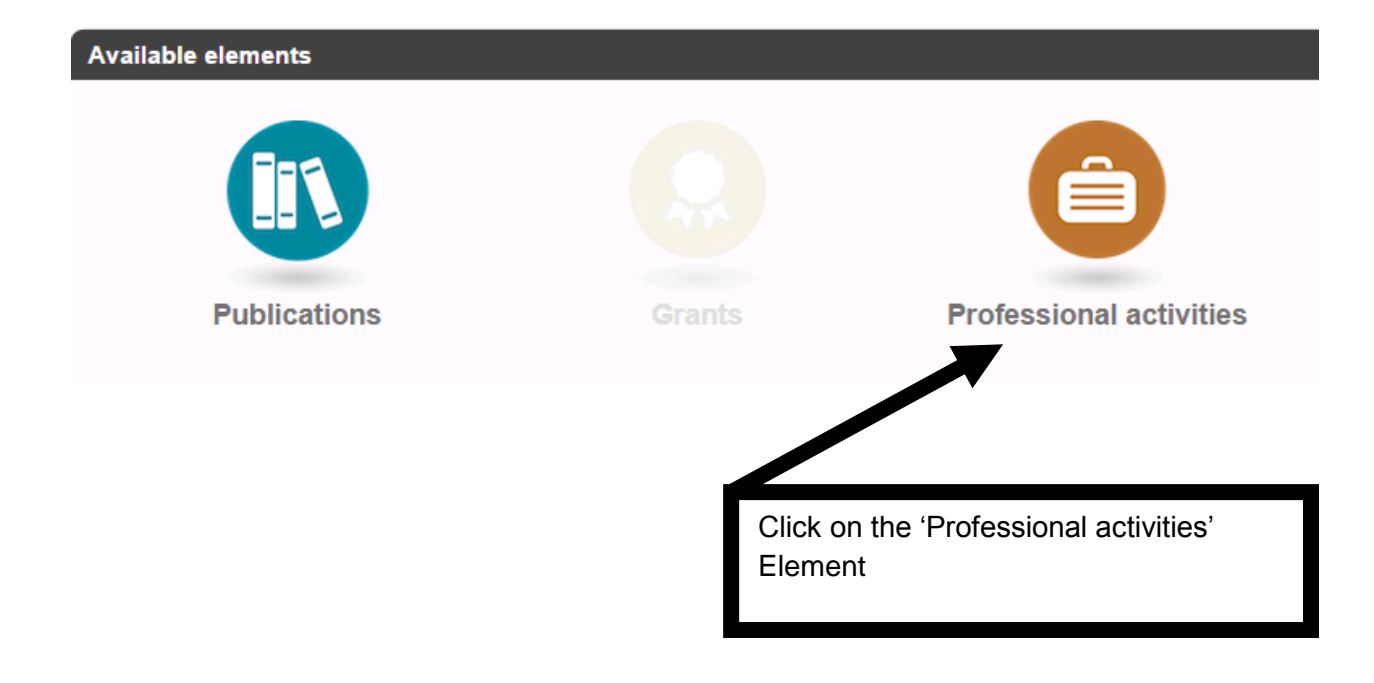

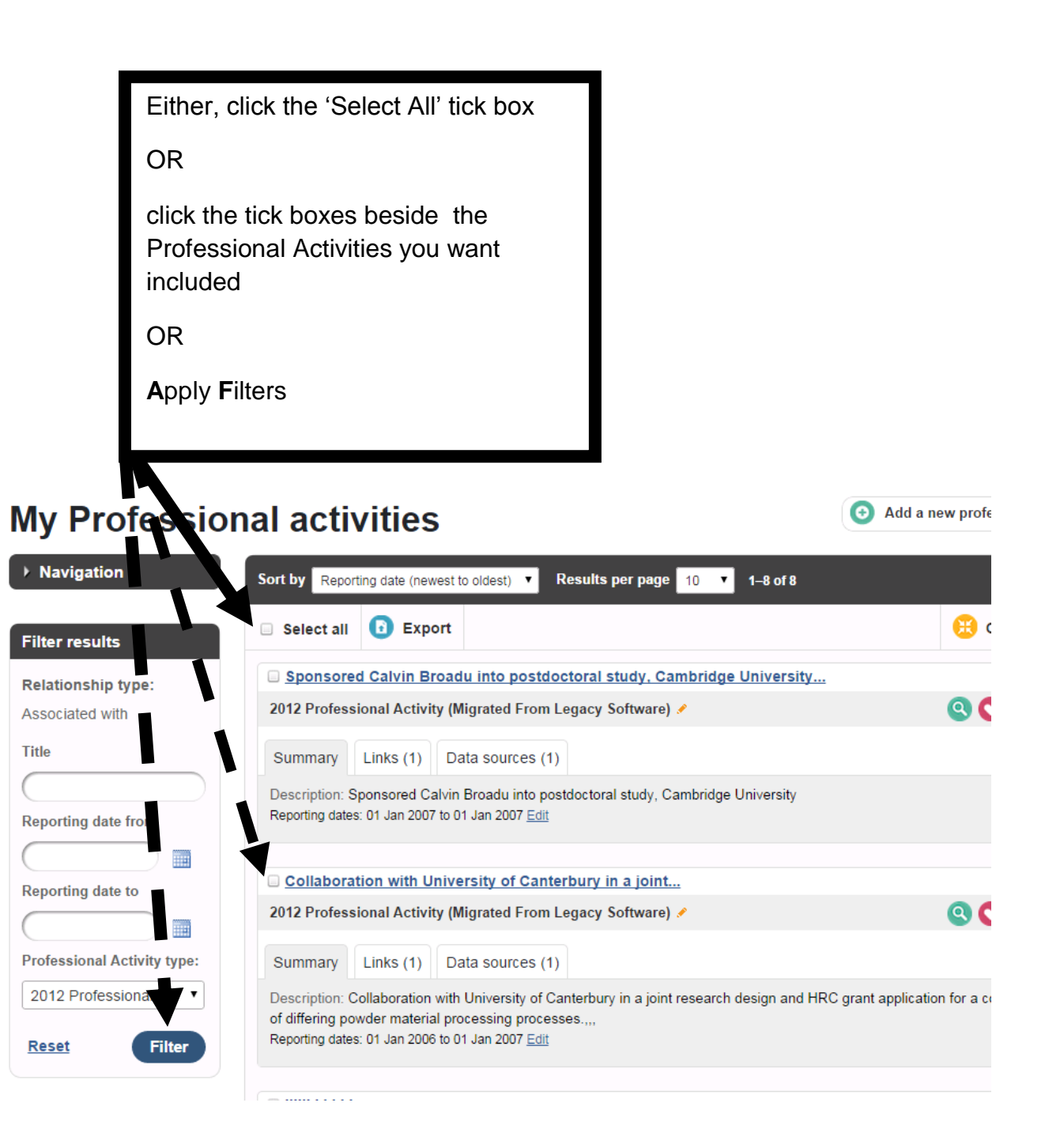

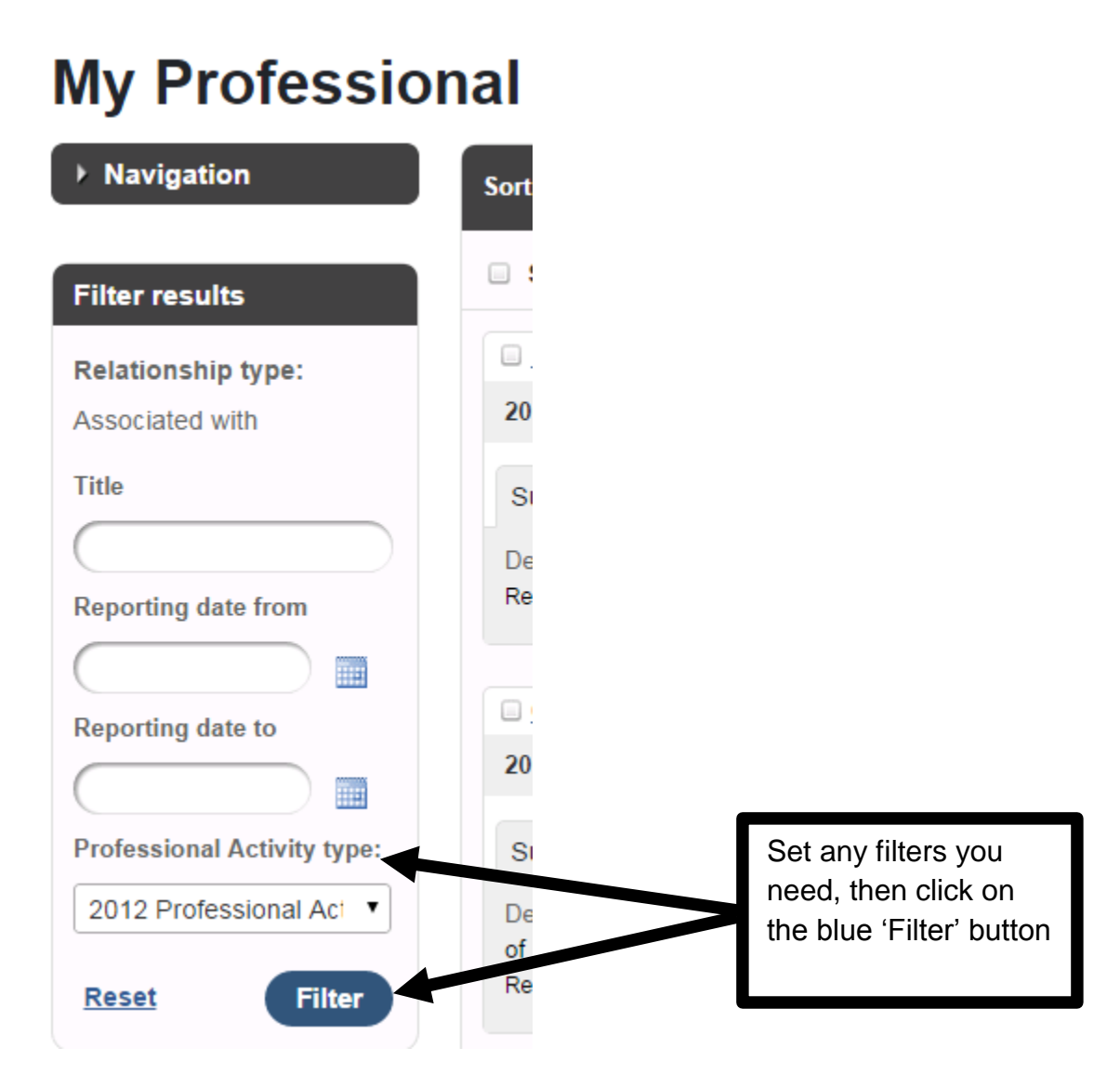

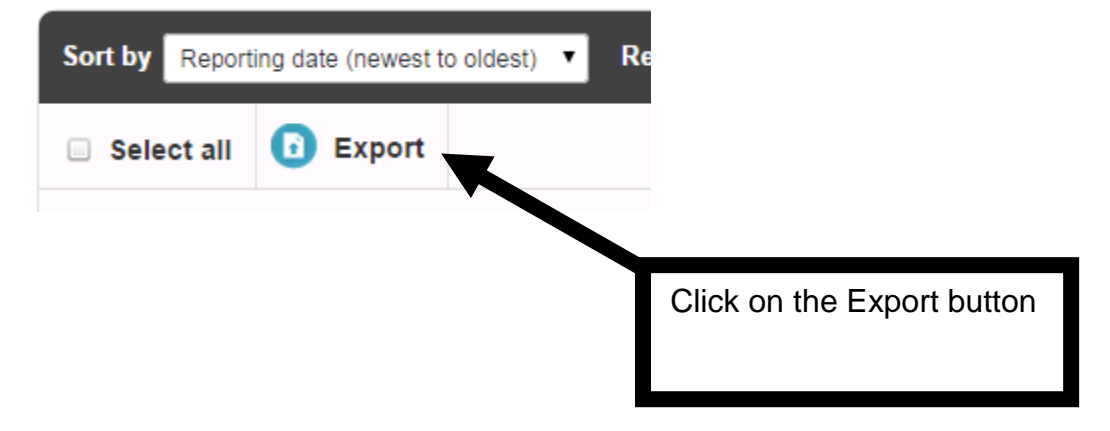

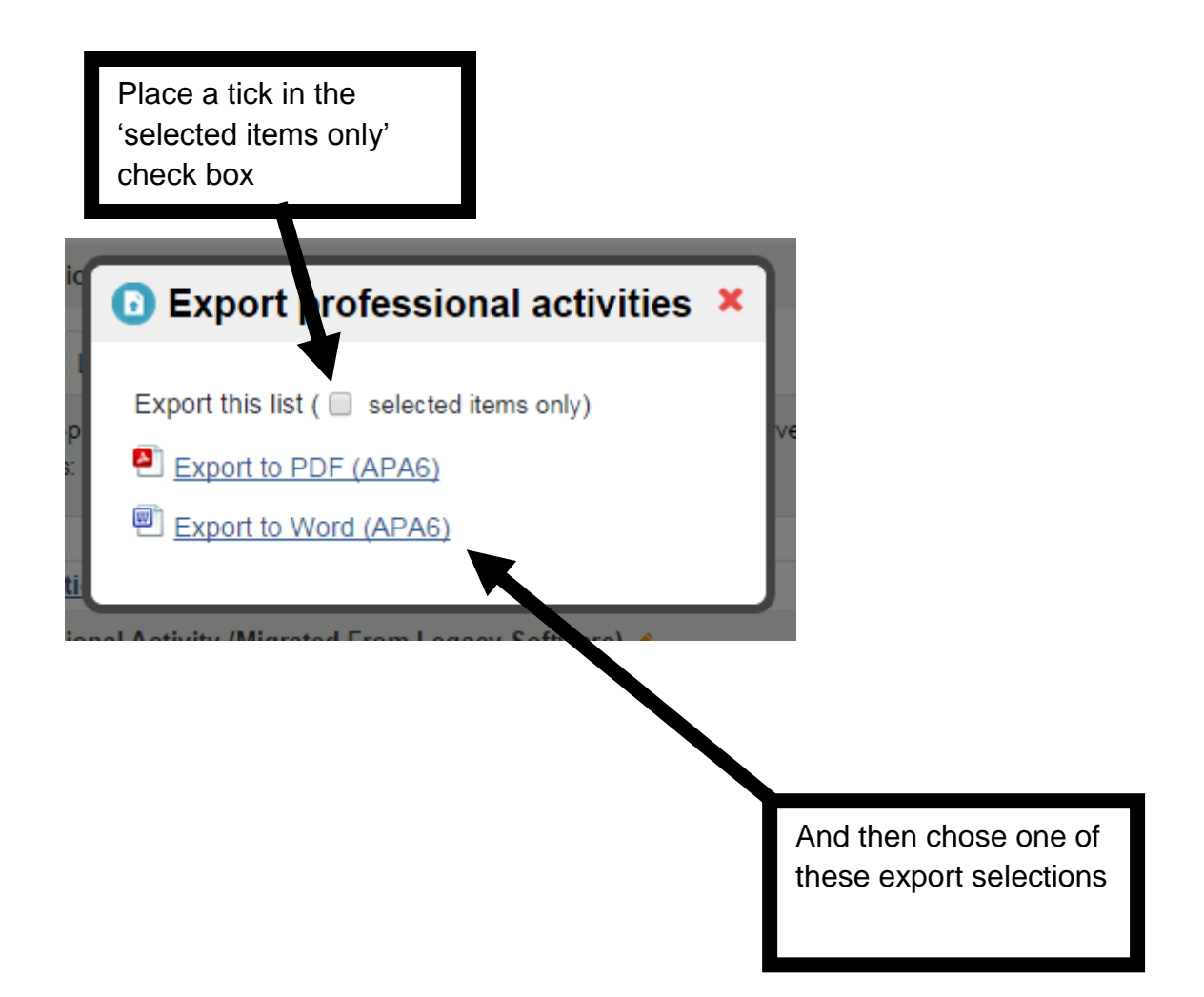